## **B8: Mössbauereffekt-Spektroskopie**

## **1. Übersicht zum Thema und Zusammenfassung der Ziele**

Mößbauerspektroskopie ist die Spektroskopie mit der größten relativen Genauigkeit in der Physik. Im Versuch sollen mit einem Mößbauerspektrometer Spektren einiger typischer Substanzen aufgenommen, sowie mit Hilfe eines vorgegebenen Programms ausgewertet werden. Es soll demonstriert werden, welche physikalischen Informationen aus der Mößbauerspektroskopie erhalten werden können und wie minimale Verschiebungen von Kernniveaus, bedingt durch Änderungen in der Elektronenhülle und durch relativistische Effekte selbst bei kleinen Relativgeschwindigkeiten nachgewiesen werden können.

## **2. Theoretische Grundlagen [1-8]**

Im Gegensatz zur **Resonanzabsorption**\* in der Atomhülle ist bei der **Kernresonanz**\* an freien Atomen bei Emission und Absorption der **Rückstoß**\* der Strahlungsquanten nicht mehr zu vernachlässigen, weiterhin spielt die **Dopplerverbreiterung**\* der Resonanzlinien eine größere Rolle. Dies kann z.B. am **Vergleich <sup>57</sup>Fe-Kern und Na-Hülle**\* abgeschätzt werden. Im Festkörper kann unter bestimmten Voraussetzungen Emission und Absorption von γ-Quanten rückstoßfrei erfolgen, hier spielt die Wahrscheinlichkeit der Phononenanregung (**Debye-Waller-Faktor**\*, **Debye-Temperatur** \*) eine wichtige Rolle. Es ergeben sich dann **lorentzförmige**\* Emissions- und Absorptionslinien **natürlicher Linienbreite**\* (ohne Dopplerverbreiterung). Aufgrund der großen Linienschärfe ergeben bereits kleine Effekte deutlich meßbare Energieverschiebungen. Aus der allgemeinen Physik ist hier die **Gravitationsrotverschiebung**\* /PoR59/ und die **thermische Rotverschiebung**\* /PoR60, Jos60/ zu nennen. Weiterhin sind über Hyperfeinwechselwirkungen Änderungen in der elektronischen Struktur der Hülle (**Isomerieverschiebung**\*), in der Symmetrie der Umgebung des Kerns (**Quadrupolwechselwirkung**\*) und in den magnetischen Eigenschaften (**magnetische Dipolwechselwirkung**\*) meßbar. Mößbauerspektren werden durch Verstimmung der Resonanzenergie mittels Dopplereffekt aufgenommen, indem Quelle und Absorber gegeneinander bewegt werden, die hierfür benötigten Geschwindigkeiten lassen sich aus der **Linienbreite**\* abschätzen. Zu erwähnen ist, daß in jüngster Zeit die Anwendung der **Synchrotronstrahlung** als Quelle für **Kernresonanz-Streuexperimente**\*) [8], /SYK95,LWG 99, CSt 99/ zu vielen neuen Untersuchungen physikalischer Probleme geführt hat, die mit radioaktiven Quellen der klassischen Mößbauer Spektroskopie nicht befriedigend durchgeführt werden können. Für die Mößbauerspektroskopie und für Kernresonanz-Streuexperimente liegen besonders günstige Verhältnisse für die **14.4 keV-Resonanz von <sup>57</sup>Fe**\* vor.

<sup>--------------------------------------------</sup> \**Diese Themenkreise müssen zu Versuchsbeginn beherrscht werden, die übrigen sollten Sie beim Abschlußtest diskutieren können.*

#### **3. Funktionsweise der benutzten Geräte**

Zur Mößbauerspektroskopie wird die 14,4 keV Strahlung einer Einlinienquelle ([4], S.93) <sup>57</sup>CoRh benutzt; der Nachweis der Strahlung erfolgt hinter der Absorberfolie mit einem Proportionalzählrohr. Die Quelle wird mittels eines rückgekoppelten Lautsprechersystems periodisch bewegt (lineare Geschwindigkeitsskala). Machen Sie sich mit dem **Zerfallsschema**\* und dem **Impulsspektrum**\* von <sup>57</sup>Co ([4], S.70 u. 89) sowie mit der Funktionsweise des Lautsprechersystems ([4], S.83) und des **Geiger-Müller-Zählrohrs**\*([7], S.54) vertraut.

#### **4. Meß- und Auswertverfahren**

Die Zählrohrpulse werden in 256 Kanäle eines Vielkanalanalysators eingezählt, der synchron zur Quellgeschwindigkeit fortgeschaltet wird und über einen Computer angesteuert wird. Der Computer wird zur Bestimmung der Linienpositionen der Mößbauerresonanzlinien benutzt. Das Meßprogramm ("PC-MOSII") und die entsprechenden Auswerteprogramme sind im Personal Computer gespeichert und müssen je nach Bedarf aufgerufen werden.; Die Programme sind sog. Menüprogramme, d.h. es muß aus einem Angebot des Computers ausgewählt werden. (siehe Kap. 7.1 bzw. Kurzanleitung)

Zum Vertrautwerden mit der Computersteuerung sollte zu Beginn ein Testspektrum (mit Absorber) mit 256 Kanälen aufgenommen und ausgewertet werden, die eigentliche Messung wird mit je nach Stärke der Mößbauerquelle mit 256 bzw. 512 Kanälen durchgeführt.

#### **5. Aufgaben**

Es sind insgesamt 6 Mößbauerspektren mit 5 verschiedenen Absorbern (z.T. bei unterschiedlichen Maximalgeschwindigkeiten V $_{\sf max}$ ) aufzunehmen und auszuwerten, und zwar je 1 Spektrum mit dem Eich-, Fe<sup>3+</sup>-, Fe<sup>2+</sup>-, und Fe-Metall-Absorber bei Zimmertemperatur, sowie mit dem Einlinienabsorber  $K_4[Fe(CN)_6]$  3 H<sub>2</sub>O (im Styroporbehälter) bei Zimmertemperatur und 77 K.

- a) Eichung des Mößbauerantriebs mit dem Eichabsorber Na<sub>2</sub>[Fe<sup>-</sup>(CN)<sub>5</sub>NO] 2H2O unter Benutzung der bekannten Quadrupolaufspaltung von **1,7034 ± 0,0014 mm/s.** Bestimmen Sie aus der Isomerieverschiebung von **- 0,37 mm/s** des Eichabsorbers gegenüber <sup>57</sup>Co<u>Rh</u> das Vorzeichen der Geschwindigkeit beim Start. ( $V_{\text{max}} \sim U_{\text{eff}} = 50,00 \text{ mV}$ ).
- **b)** Isomerieverschiebung und Quadrupolaufspaltung von zwei- und dreiwertigem Eisen (Fe<sup>2+</sup>SO<sub>4</sub> 7 H<sub>2</sub>O bzw. Fe<sub>2</sub><sup>3+(</sup>SO<sub>4</sub>)<sub>3</sub> 6 H<sub>2</sub>O). (V<sub>max</sub> ~ U<sub>eff</sub> = **100 mV**).
	- $b_1$ **)** Bestimmen Sie die jeweilige Quadrupolaufspaltung und die Isomerieverschiebung relativ zur <sup>57</sup>CoRh-Quelle.
	- **b2 )** Bestimmen Sie die Isomerieverschiebung zwischen Fe2+ und  $Fe<sup>3+</sup>$ .
- $b_3$ **)** Wie groß ist die Differenz der Elektronendichten am Kernort zwischen Fe2+ und Fe<sup>3</sup>+? Benutzen Sie hierzu die entsprechende Formel (in cgs-Einheiten) aus Ref. [5], S.52 oder entsprechende (z.B. aus Ref. [1b]); die Differenz der mittleren quadratischen Kernradien zwischen angeregten Zustand und Grundzustand beträgt -0,0081 fm2. Ist die Elektronendichte in Fe2+ und Fe3+ größer? Erklären Sie das Ergebnis an Hand der Elektronenkonfiguration des Eisens.
- $\mathbf{b}_4$ **)** Ist die Quadrupolaufspaltung in Fe2+ oder Fe3+ größer? Erklären Sie dies?
- **c)** Magnetische Dipolwechselwirkung und Isomerieverschiebung einer 57Fe-Folie (90% angereichert).  $(V_{\text{max}} \sim U_{\text{eff}} = 230,0 \text{ mV})$ .
	- **c1 )** Bestimmen Sie die Isomerieverschiebung zwischen Quelle und Absorber. Wo ist die Elektronendichte größer?
	- **c**<sub>2</sub> $)$ **)** Berechnen Sie aus dem bekannten magnetischen Moment im Grundzustand (+0,0905 Kernmagnetonen) das magnetische Moment im angeregten Zustand von 57Fe.
	- **c3 )** Wie groß ist das magnetische Hyperfeinfeld am Kernort bei Zimmertemperatur? Diskutieren Sie die Größe des Wertes sowie die verschiedenen Beiträge zum Hyperfeinfeld ([4]), S.168ff.).
	- **c**<sub>**4**</sub> $)$ **)** Wie groß ist das auf T=0 extrapolierte Hyperfeinfeld? Nehmen Sie hierzu an, daß das Hyperfeinfeld proportional zur Magnetisierung ist (vgl. Ref. [2], Ferromagn.).
- **d)** Thermische Rotverschiebung ( $V_{\text{max}} \sim U_{\text{eff}} = 20,00 \text{ mV}$ ).

Messen Sie an einem  $K_4[Fe(CN)_6]$  3 H<sub>2</sub>O - Absorber, der sich in einem Styroporbehälter befindet, das Mößbauerspektrum bei Zimmertemperatur und bei 77 K. Wie groß ist die Rotverschiebung zwischen 300 und 77 K? Vergleichen Sie das Ergebnis mit dem Gleichverteilungssatz (Regel von Dulong-Petit) und erklären Sie die Diskrepanz.

*Geben Sie alle Energiewerte sowohl in mm/s als auch in eV an.*

# **6. Versuchsaufbau, experimentelle Hinweise**

### **6.1 Skizze des Versuchsaufbaus**

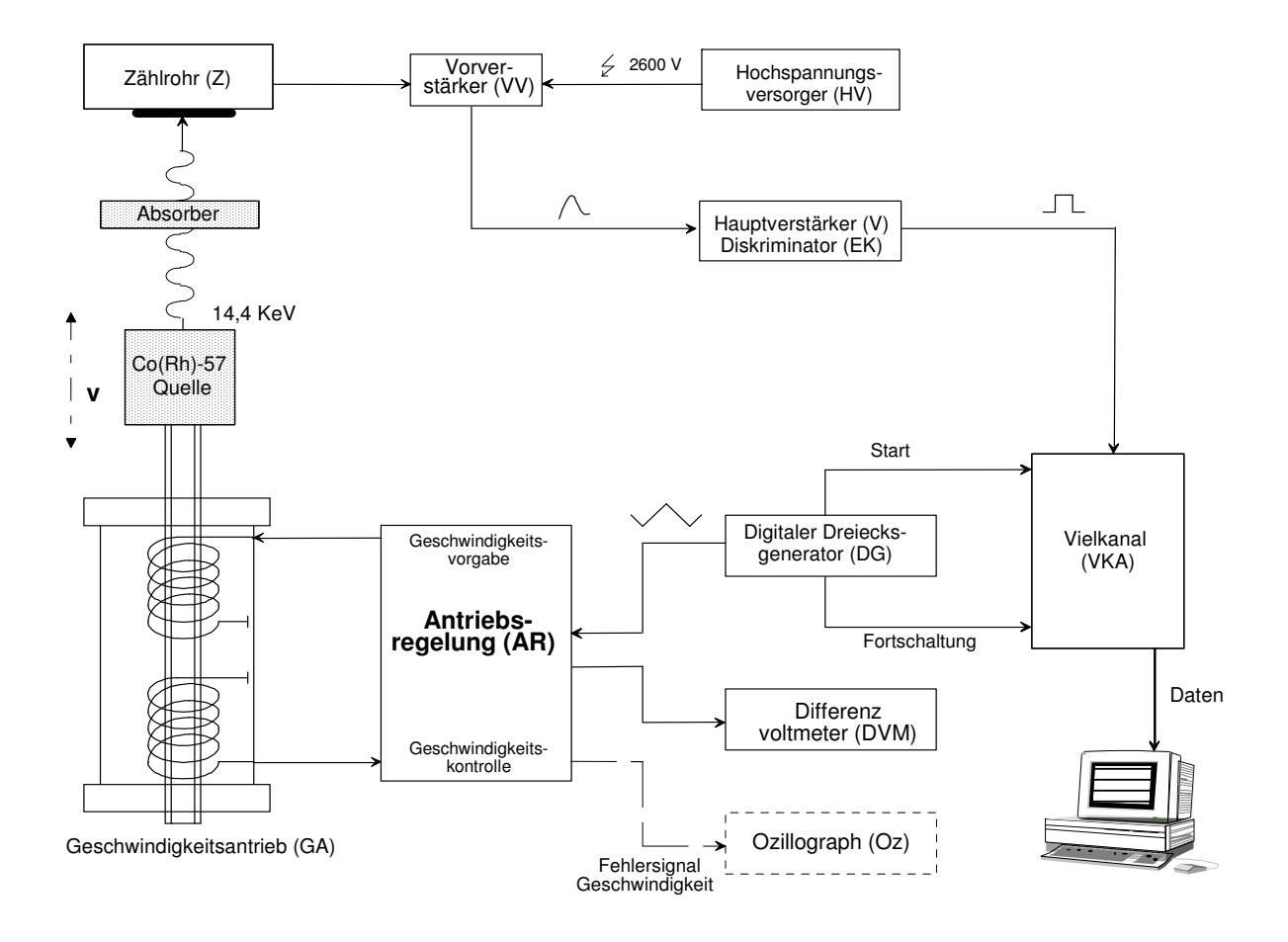

#### *Abbildung:Schema des Mößbauerspektrometers mit entsprechender Nachweiselektronik.*

#### **6.2 Hinweise zur Versuchsdurchführung**

Unter Benutzung eines Oszillographens wird die 14,4 keV-Strahlung der Quelle (ohne Absorber) durch Einstellen der Schwelle des Einkanaldiskriminators (EKD) herausgefiltert (Triggern des Ozillographen mit dem EKD-Ausgang). Die Einzählung der Pulse in den Vielkanalanalysator (VKA) synchron zur Geschwindigkeit wird durch einen Triggerimpuls und 256 bzw. 512 Fortschaltimpulse gewährleistet (Ref. [5], S23). Die Maximalgeschwindigkeit wird jeweils passend gewählt, die entsprechende Spannung am Geschwindigkeitsantrieb (GA) wird mit dem Differenzvoltmeter (DVM) als Effektivwert Ueff gemessen. Da der VKA nur jeweils bei der maximalen positiven oder negativen Geschwindigkeit (Vorzeichen vorerst unbekannt) einen Startimpuls erhält, werden alle Spektren mit doppelter (spiegelbildlicher) Geschwindigkeitsskala aufgenommen.

Zum Erfassen und zum Auswerten der Meßdaten steht ein Personalcomputer (PC) mit Drucker zur Verfügung. Der PC ist zur Steuerung und zur Übernahme der Meßdaten über eine entsprechende Schnittstelle mit dem 'Mulitchannel Data Processors' (VKA) verbunden. Während einer laufenden Messung kann der PC zur Auswertungen benutzt werden.

Nach dem Einschalten von Drucker und PC erscheint eine Window Bedienungsoberfläche. Die Programme zur Steuerung und zur Auswertung finden sich dort in der Ablage "Fortgeschrittenen Praktikum B8". Die Programme werden durch Anzeigen mit der Maus und durch zweimaliges Drücken der linken Maustaste gestartet. Im wesentlichen sind es drei Anwenderprogramme: a) Steuerung des VKA  $\rightarrow$  Programm "Multichannel (MCS) -Mode" ; b) Datenanalyse  $\rightarrow$  Programm "FALTUNG/ANPASSUNG von Spektren (PCMOSII) und c) Editierung der Steuerdateien → Programm EDIT, Aufruf über das DOS-Fenster!

#### **7. Hinweise zur Auswertung und Diskussion**

#### **7.1 Auswerteverfahren**

Aus Zeitgründen als auch zur Kontrolle sollen die aufgenommenen Spektren während der Messung bereits ausgewertet werden, die Messung am VKA wird hierbei nicht unterbrochen, und der Transfer der gemessenen Daten zum Computer erfolgt ohne Löschen des VKA-Speichers durch erneutes Starten der Messung. Bevor das VKA-Steuerungsprogramm verlassen wird, insbesondere nach jeder Messung oder zur Zwischenauswertung, sind die gemessenen Daten auf der Festplatte über die Wahl der Tastenfolgen - *<F6>, <Halt>; <F2>, <ASCData>, <Yes>, <DataFilename>, <No>* ; - zu sichern. Nicht vergessen über *<F6>, <Continue>* den unterbrochenen Meßvorgang wieder fortzusetzen.

**WICHTIG**: Zur späteren Faltung und Anpassung von Lorentzlinien an die Meßdaten müssen eigene, vorgebenen Dateinamen *<DataFilenamen>* für jeden Aufgabenteil verwendet werden :

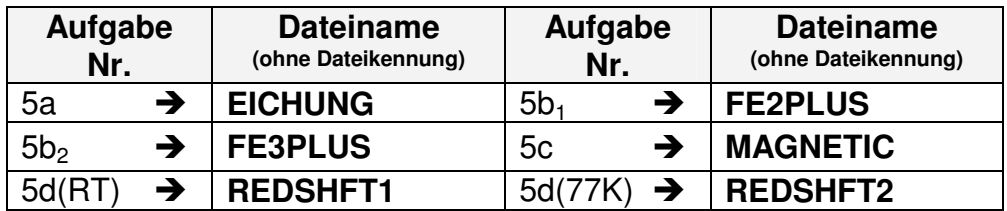

Als erster Schritt der Datenanalyse (Programm "FALTUNG/ANPASSUNG... " wählen) verlangt das Programm beim Aufruf einen Eingabeparameter. Hier ist einzugeben "*DOFIT <DataFilenamen>* ", mit dem DataFilenamen, wie er für die obigen Aufgabenteile festgelegt worden ist. Nach Einlesen der Daten wird die Faltung durchgeführt. Der genaue Faltungspunkt wird vom Programm durch Minimalisierung bestimmt (vgl. Bedien.Anleitung PC-MOSII, Seite 17). An das gefaltete Spektrum werden dann je nach Aufgabenteil ein oder mehrere Lorentzlinien angepaßt (Marquardt-Levenberg Fitmethode, vgl. Bed.Anleitung PC-MOSII, Seite 25 ff).

Für die Anpassung wird noch die Maximalgeschwindigkeit (in mm/s) benötigt. Da letztere beim Eichen noch nicht bekannt ist, muß sie "geraten" und nach den Anpas-

sungswerten im Vergleich mit der bekannten Quadrupolaufspaltung koorrigiert werden. Zum Ändern der Maximalgeschwindigkeit (insbesondere auch nach jedem Wechsel der Geschwindigkeit am Mößbauerspektrometer) wird das Auswerteprogramm verlassen und im DOS-Fenster durch Aufruf des Editor "*EDIT <DataFilenamen.HDR>*" in der Datei *<DataFilenamen.HDR>* in der zweiten Zeile mit der Bezeichnung *"velocity"* der Geschwindigkeitswert geändert. Das DOS-Fenster ist zu verlassen und das Auswerteprogramm kann erneut gestartet werden.

Das Ergebnis der Auswertung kann auf den Drucker gegeben werden. Dies geschieht durch Eingabe von *<Print>, <Enter>, <Tiny-Dump>* (ca. 2min Wartezeit), dann <FF>, *<X>*, *<Quit>, <Y>*; Das Auswerteprogramm wird beendet. Die Druckerausgabe wird dann am Drucker durch Betätigung der *<ON-LINE>, <FORM-FEED>* und erneut der *<ON-LINE>-*Taste abgerufen. Um ohne Druckerausgabe die Ergebnisse, z.B. einer Zwischenauswertung, anzusehen, wird eine DOS-Fenster geöffnet und durch Eingabe von "*LIST <DataFilenamen.RES>* die Ergebnisdatei der Anpassung eingesehen.

#### **7.2 Hinweise zur kritischen Fehlerdiskussion**

Der Fehler jedes Ergebnisses setzt sich aus dem Fehler der Maximalgeschwindigkeit, dem Fehler der Linearität der Geschwindigkeit (Buchse "error" am AR) und dem statistischen Fehler aus Anpassung der Resonanzlinien zusammen. Der Einfluß weitere Fehler (Temperaturänderung, Erschütterung, mangelnde Statistik) ist zu diskutieren.

#### **8. Literatur**

Soweit nicht anders angegeben, ist die Literatur im Handapparat zum Fortgeschrittenenpraktikum in der Fachbereichsbibliothek zu finden.

#### **8.1 Gebrauchsanleitung:**

Bedienungsanleitung der FAST für den MCD/PC , PCMOS II

#### **8.2 Monographien und Lehrbücher (für Grundlagen: [1,3,5] )**

- [1a] R.L. MÖSSBAUER, The discovery of the Mössbauer effect, Hyperfine Interaction 126 (2000)1-12
- [1b] P. GÜTLICH, Chemie in unserer Zeit 4 (1970) 133, 5 (1970) 131\*\*\*
- [2] C. KITTEL, Einführung in die Festkörperphysik, Oldenbourg 1983 \*
- [3] T. MAYER-KUCKUK, Kernphysik, 4. Aufl. 1984, S. 103ff.
- [4] H. WEGENER, Der Mößbauereffekt und seine Anwendung in Physik und Chemie, BI Taschenbuch Mannheim 1966 \*
- [5] K. WERTHEIM "Mößbauer Effect: Principles and Applications" 1965 \*
- [6] P. GÜTLICH, R. LÜCK, A. TRAUTWEIN "Mößbauer Spectroscopy and Transition Metall Chemistry", Inorg. Chemistry Concepts 3, Springer 1978
- [6a] R.L. COHEN in "Application of Mössbauer Spectroscopy Vol 1" aus "Elements of Mössbauer Spectroscopy" Academic Press 1976, Seite 1 ff
- [6b] U. GONSER in "Mößbauer Spectroscopy" aus "From a Strange Effect to Mößbauer Spectroscopy" , Topics in Appl. Phys. Vol.5, Springer Verlag 1975
- [7] P. STOLL, Experimentelle Methoden der Kernphysik, Springer 1966
- [8] G.V. SMIRNOW in "Synchrotron Mössbauer Source of <sup>57</sup>Fe radiation" aus Hyperfine Interaction 125 (2000) 91-112

#### **8.3 Originalarbeiten**

*Relativistische Effekte:*

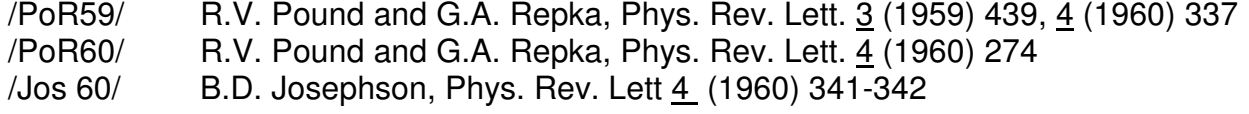

Mössbauereffekt mit Synchrotronstrahlung (resonante Kernvorwärtsstreuung):

| /SYK 95/ | M. Seto et al., Phys. Rev. Lett 74 (1995) 3828-3821             |
|----------|-----------------------------------------------------------------|
| /LWG 99/ | R.Lübbers et al., Hyperfine Interactions 123/124 (1999) 529-559 |
| /CSt 99/ | A.I. Chumakov und W. Sturhahn, Hyperfine Interactions 123/124   |
|          | $(1999)781 - 808$                                               |

\_\_\_\_\_\_\_\_\_\_\_\_ \*\*\*in der Bibliothek des FB Chemie,

<sup>\*</sup> sonst siehe Handapparat zum Praktikum/FB Bibliothek